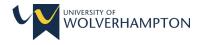

## Logging in to ePAD

Please use the following web address: <u>https://wlv.epads.mkmapps.com/</u>

This will direct you to the log in page for your ePAD.

| 8 myprogress<br>e-pad   |  |
|-------------------------|--|
| Sign in to your account |  |
| Username                |  |
| Password                |  |
| Remember me             |  |
| Sign In                 |  |
| WOOVERMANPTON           |  |
| Forgot password?        |  |
|                         |  |

Click on the black button which will take you to further pages to log in using your university credentials. **Do not enter your username or password on this screen**.

Complete your username here and click 'Next'.

| Microsoft                                        |                              |
|--------------------------------------------------|------------------------------|
| Sign in                                          |                              |
| username@wlv.ac.uk                               |                              |
| Can't access your account?                       |                              |
|                                                  | Next                         |
|                                                  |                              |
| For assistance, please con                       | tact Digital Services 01902  |
| For assistance, please con<br>322000. Thank you. | itact Digital Services 01902 |

This will take you to the University Organisation sign in page.

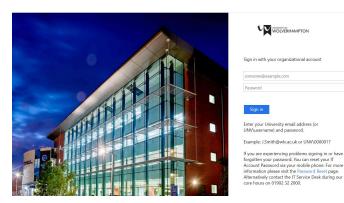

Enter your **university email** address and password to log in, as you would for Canvas, click sign in and you will be redirected to your ePAD.

Should you have any further questions, please see the <u>FAQ's page</u>. If this does not answer your question please raise a <u>support ticket</u>.